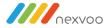

# NEXVOO Conference Microphone Speaker

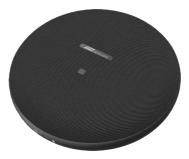

# **User Manual**

(Model: N710)

Please read and keep this instruction carefully before using the product

NEXVOO Conference Microphone Speaker is a smart conference microphone speaker designed for office people, pickup, amplification, recording and subtitles. It can realize 360°sound pickup, intelligent noise reduction, recording and transfer writing and other functions. It solves the pain points of meetings, such as inaudible remote call, noisy environment, and difficult to organize meeting minutes, so that users can enjoy a clear, stable and smooth remote call experience anytime and anywhere.

Applicable scene: teleconference, online learning, media interviews, business negotiation, etc.

### List of accessories

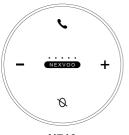

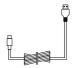

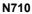

**USB** Cable

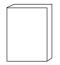

**User Manual** 

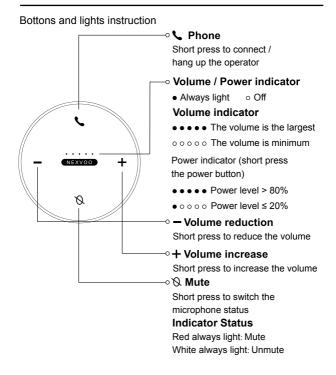

(1)

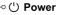

Long press for 3 seconds to turn on or off

## Indicator status

Red breathing light: Power level is less than 10% White breathing light: In the boot

charging

White always light: Boot charge full or shutdown charging

\* When the indicator is off, the charge is full.

## 

Long press for 2 seconds to enter the pairing mode Short press to disconnect the Bluetooth connection

## Indicator status

Blue flashing: Bluetooth pairing Blue always light: The Bluetooth was paired successfully

#### 1. Connection

The initial Bluetooth name of the device is **"N710** \* \* \* \*" (that is, the last four serial at the bottom of the product).

#### \* Bluetooth connection

#### (1) Mobile Bluetooth connection

After the device is turned on, long press the (Bluetooth icon) Bluetooth button for 2 seconds. After the Bluetooth indicator flashes, turn on the Bluetooth function of the mobile phone and search the Bluetooth device "N710 \* \* \* \*" for matching connection; Or turn on the NFC function of the mobile phone at the same time, and touch the NFC logo area of the device for Bluetooth connection. The Bluetooth indicator light is always on, so that the connection is successful.

(2) Computer Bluetooth connection

After the device is turned on, long press the (Bluetooth icon) Bluetooth button for 2 seconds. After the Bluetooth indicator flashes, open the Bluetooth monitoring setting page of the computer system and select the device for matching connection.

The Bluetooth indicator light is always on, so that the connection is successful.

#### \* USB connection

After the device is turned on, connect the device to the computer via USB cable. After hearing the prompt sound, the connection is successful.

**NOTE:** The current version does not support OTG cable directly connected mobile phone.

#### 2. Charging instructions

- (1) When the USB data cable is used to connect the computer, the device will enter the charging state no matter it is turned on or not.
- (2) If consumers use a power adapter for power supply, they should buy a matching power adapter that can obtain CE certification and meet the standard requirements.

**NOTE:** Before first using the device, it is recommended to charge for 1 hour to ensure sufficient power.

| Product name     | Conference microphone speaker       |
|------------------|-------------------------------------|
| Model            | N710                                |
| Size             | 112.5mm*112.5mm*35.4mm              |
| Bluetooth        | Bluetooth v5.1                      |
| Pickup radius    | 4m                                  |
| Microphone       | Four omnidirectional simulated MEMS |
| Speaker          | 5w                                  |
| Battery capacity | 2000mAh                             |
| Charge           | 5V 2A Type-C interface              |

| Description                                                                                                    | Handling advice                                                                                                    |
|----------------------------------------------------------------------------------------------------|----------------------------------------------------------------------------------------------------|
| The volume is not<br>synchronized when the<br>phone is connected<br>with Bluetooth                                       | <ol> <li>Verify that the phone supports Bluetooth<br/>sound synchronization. Some Android /<br/>Hongmeng phones do not support volume<br/>synchronization.</li> <li>Check whether the mobile phone is turned<br/>on for volume synchronization. Some mobile<br/>phone models need to open the volume set<br/>permission in the system Settings.</li> </ol> |
| When the device is<br>connected to the phone<br>with Bluetooth, the<br>phone / message is not<br>ringing from the device | <ol> <li>Check whether the mobile phone call<br/>volume is turned on, or whether the volume is<br/>too low.</li> <li>Check that the device can speak normally.</li> <li>Check whether the mobile phone call input<br/>and output device is the device.</li> </ol>                                                                                          |
| There is no sound when<br>the device connected to<br>the Windows computer<br>via Bluetooth.                              | <ol> <li>Recommend that the speakers select a<br/>native device with the word "stereo" for playing<br/>music.</li> <li>Recommend that during calling or meeting,<br/>the speaker selects a native device with the<br/>word "hand free".</li> </ol>                                                                                                    |

| Description                                                                                                   | Handling advice                                                                                                    |
|----------------------------------------------------------------------------------------------------|----------------------------------------------------------------------------------------------------|
| There is no sound when<br>the device connected to<br>the ZOOM /Teams etc<br>APP on computer via<br>Bluetooth. | <ol> <li>Check that the microphone and speakers<br/>of the call software are properly connected to<br/>the device.</li> <li>Check whether the computer audio drive is<br/>normal. Recommend to restart the computer<br/>and try again.</li> </ol>                                            |
| The device does not<br>respond when<br>connected to the<br>computer with the USB.                             | <ol> <li>Check whether the device is in Bluetooth<br/>connection. Please disconnect the Bluetooth<br/>connection first, and then use USB cable to<br/>connect the device.</li> <li>Check whether the USB data cable is<br/>damaged.</li> <li>Restart the device and try it again.</li> </ol> |

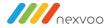

# **F**<sup>©</sup> C € RoHS

Nexvoo, Inc.

Asia office:

No.56-58, North 5F, Huoju Plaza, Huoju Road, Huli district Xiamen city, Fujian province China support@nexvoo.com

> USA office: 9325 Uptown Drive, Suite 900 IN 46256 Indianapolis USA support@nexvoo.com

EMEA office: Poort van Midden Gelderland Rood 22 6666 LT Heteren The Netherlands info@nexvoo.eu